## **How to Sideload with Downloader App – Android**

## **TV**

In the steps below I am using an NVIDIA Shield, but this process works for any device running the Android TV operating system.

This includes all variations of the NVIDIA Shield, MECOOL Boxes, Tivo Stream 4K, Dynalink, Mi Box, and more.

**1.** From your device home screen select the Google Play Store.

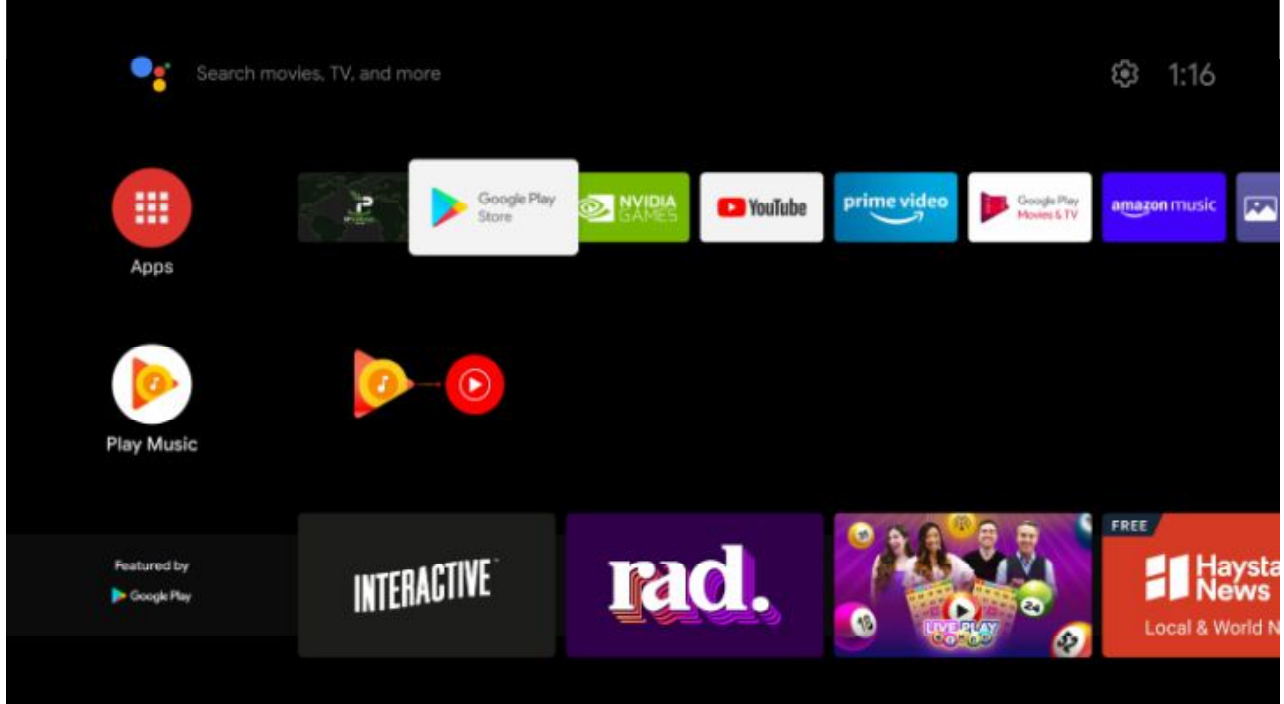

**2.** Click the search icon.

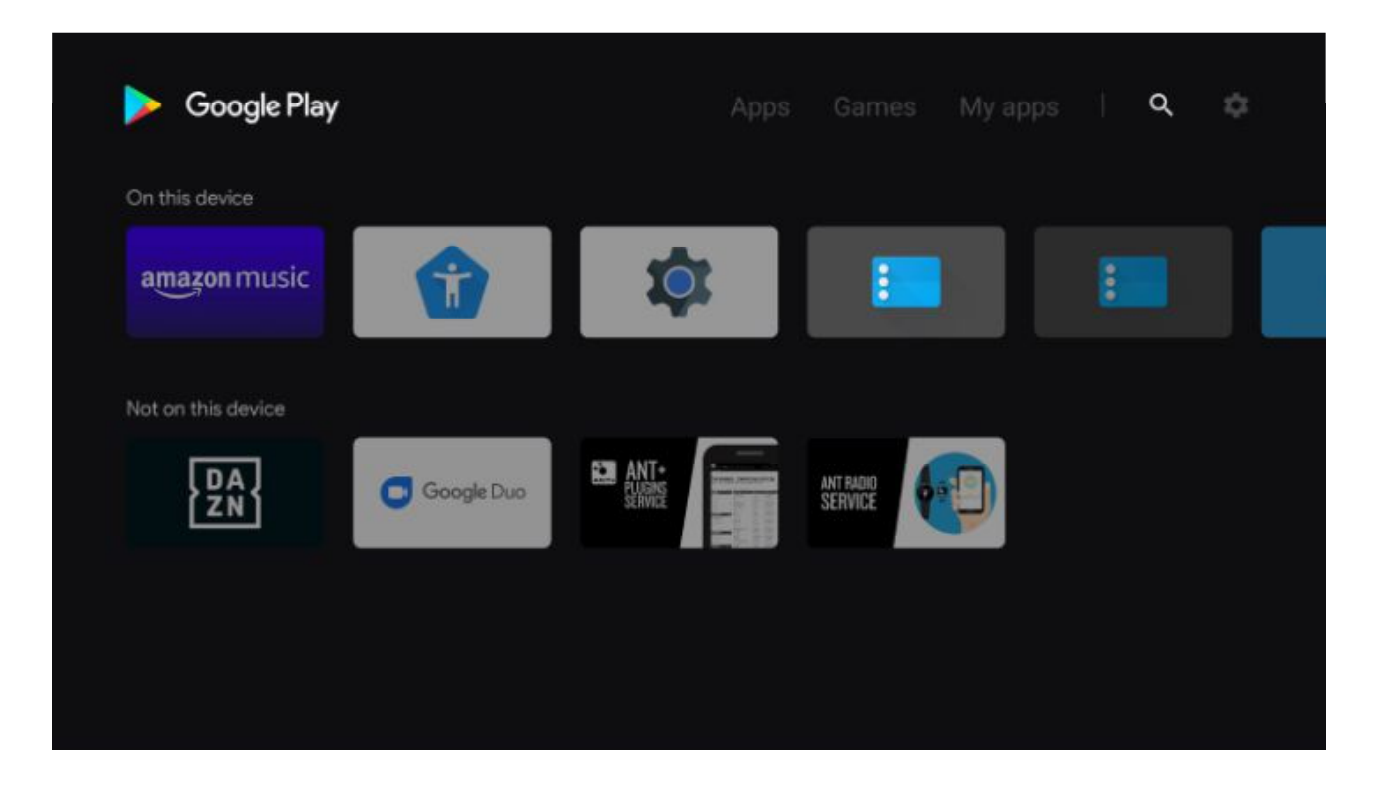

**3.** Type in "downloader" and click Search.

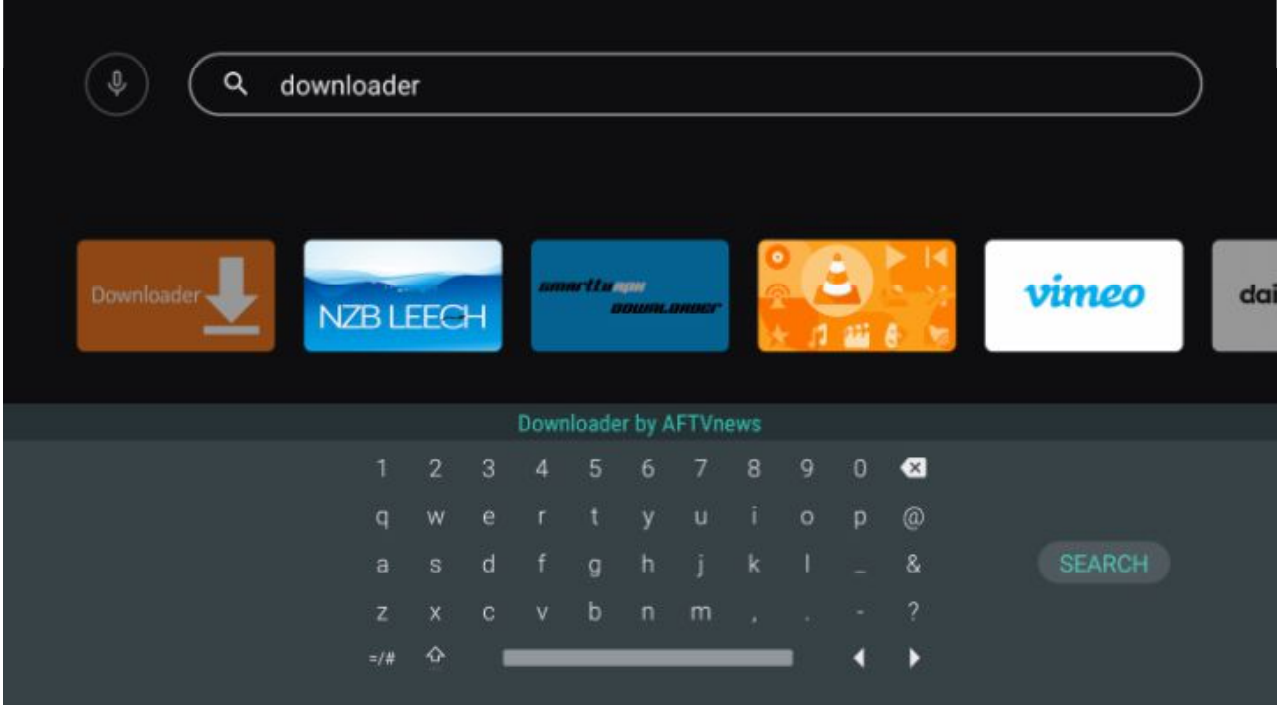

**4.** Select Downloader by AFTVnews.

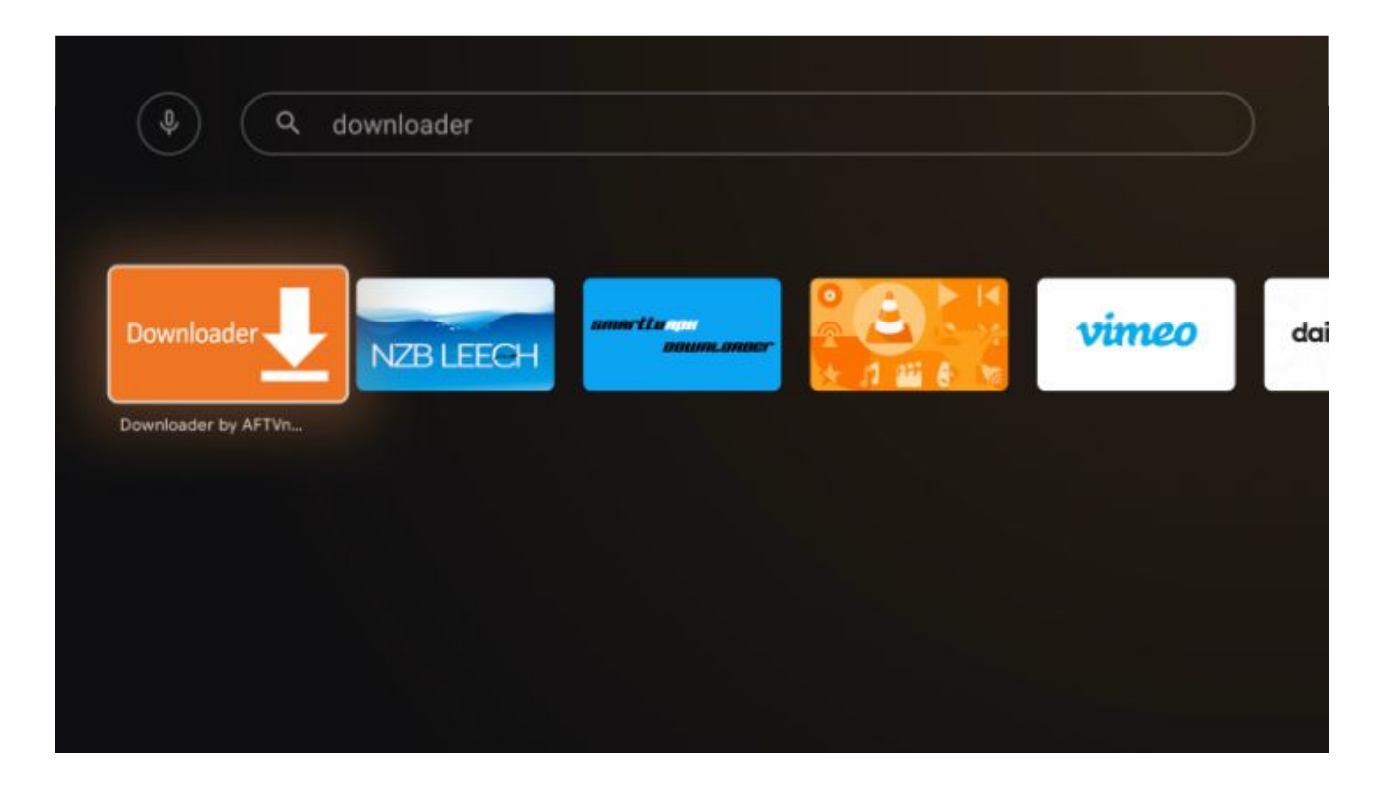

**5.** Click Install.

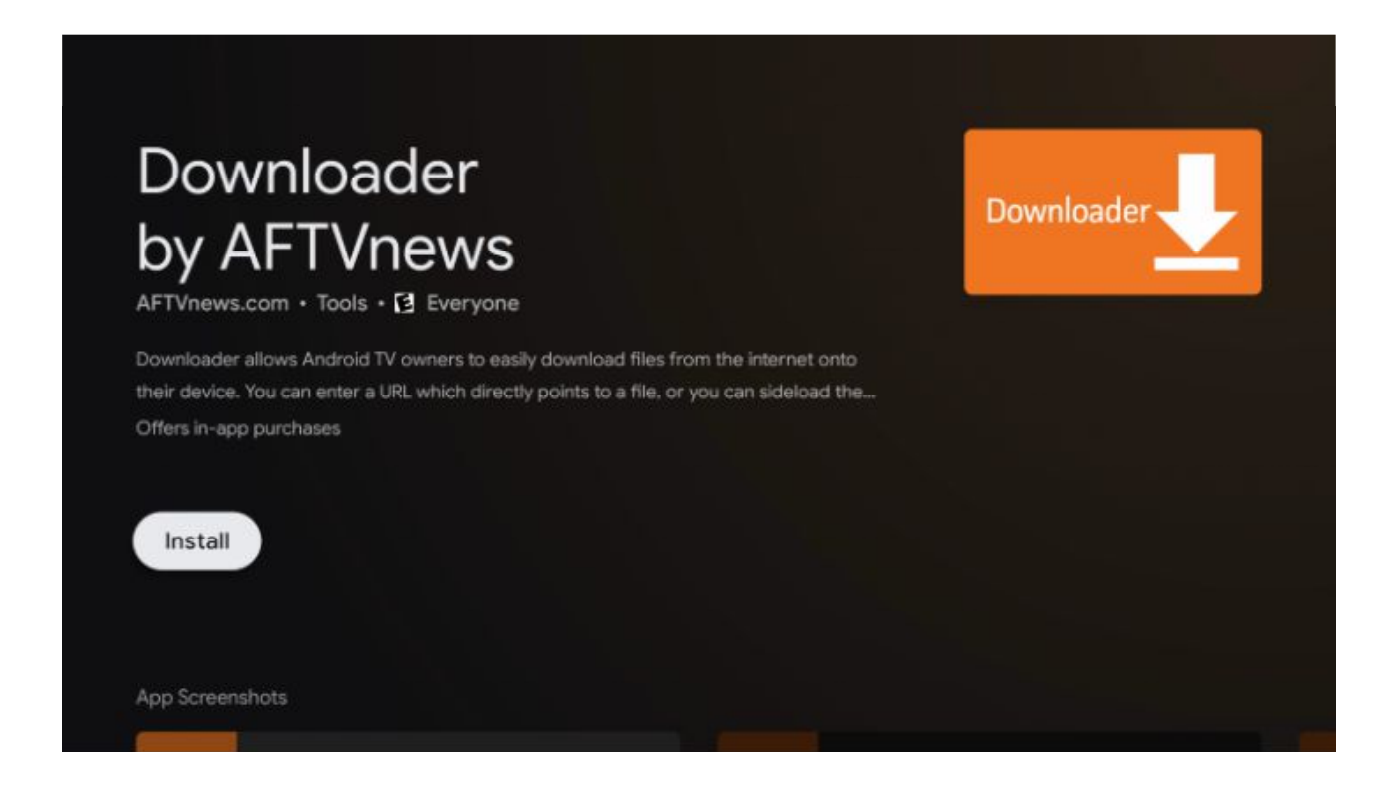

**6.** After Downloader app Installs Return To Home Screen

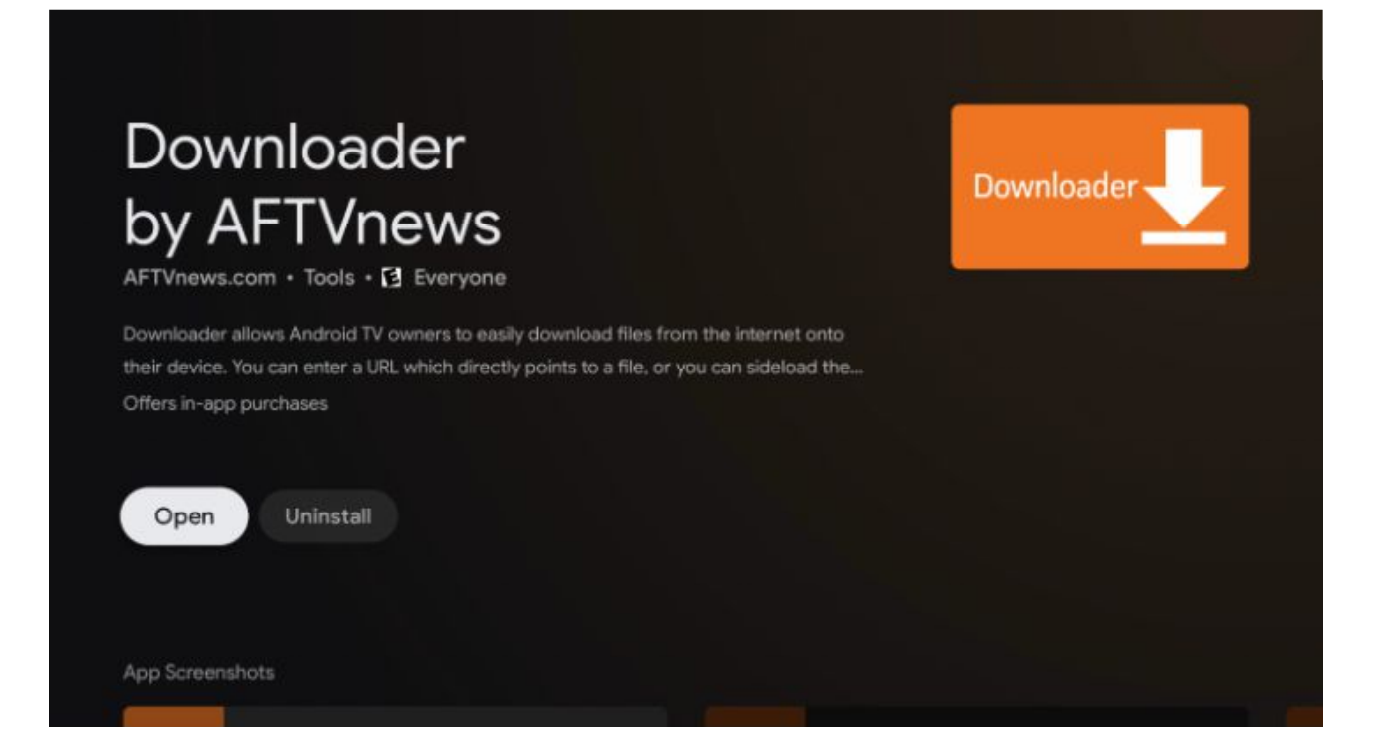

## **7.** Click Settings.

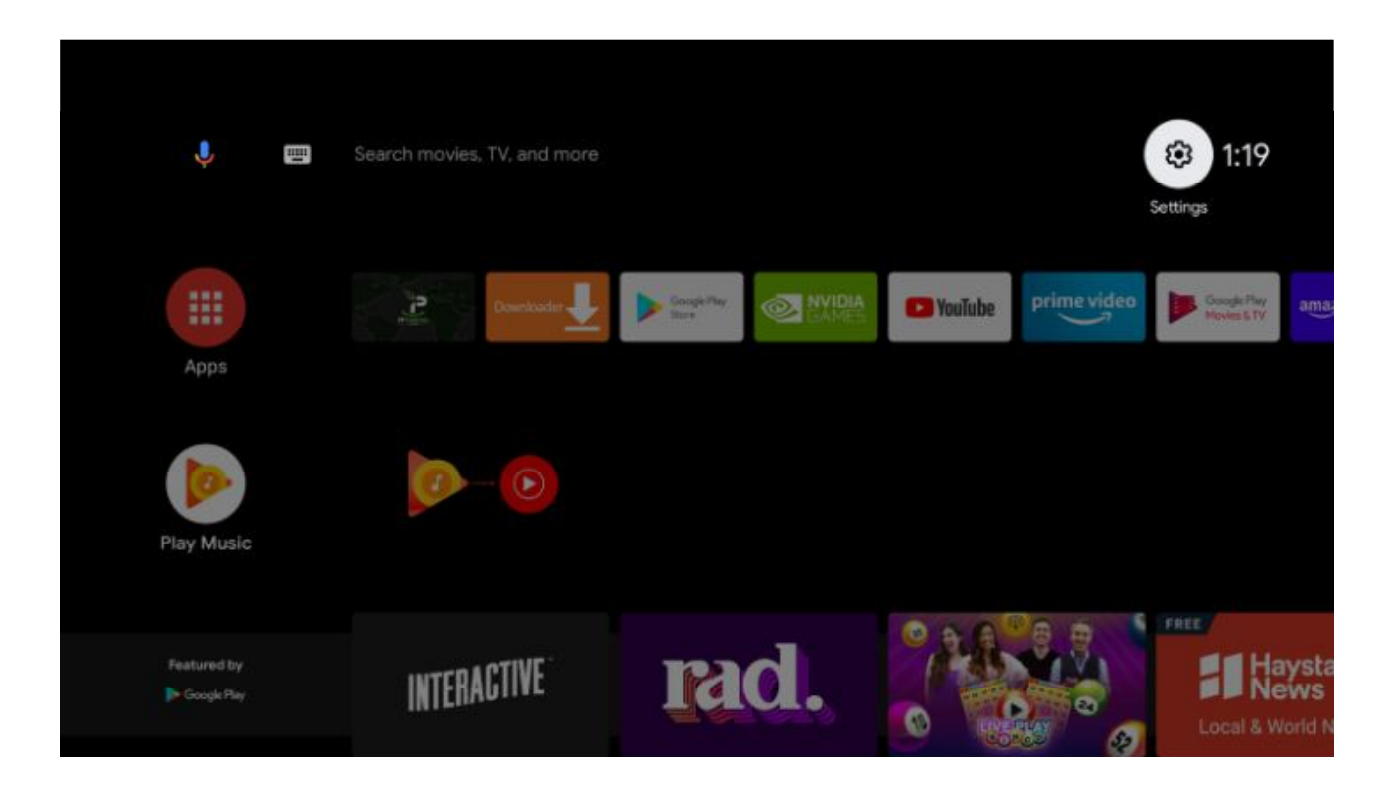

**8.** Scroll down and click Device Preferences.

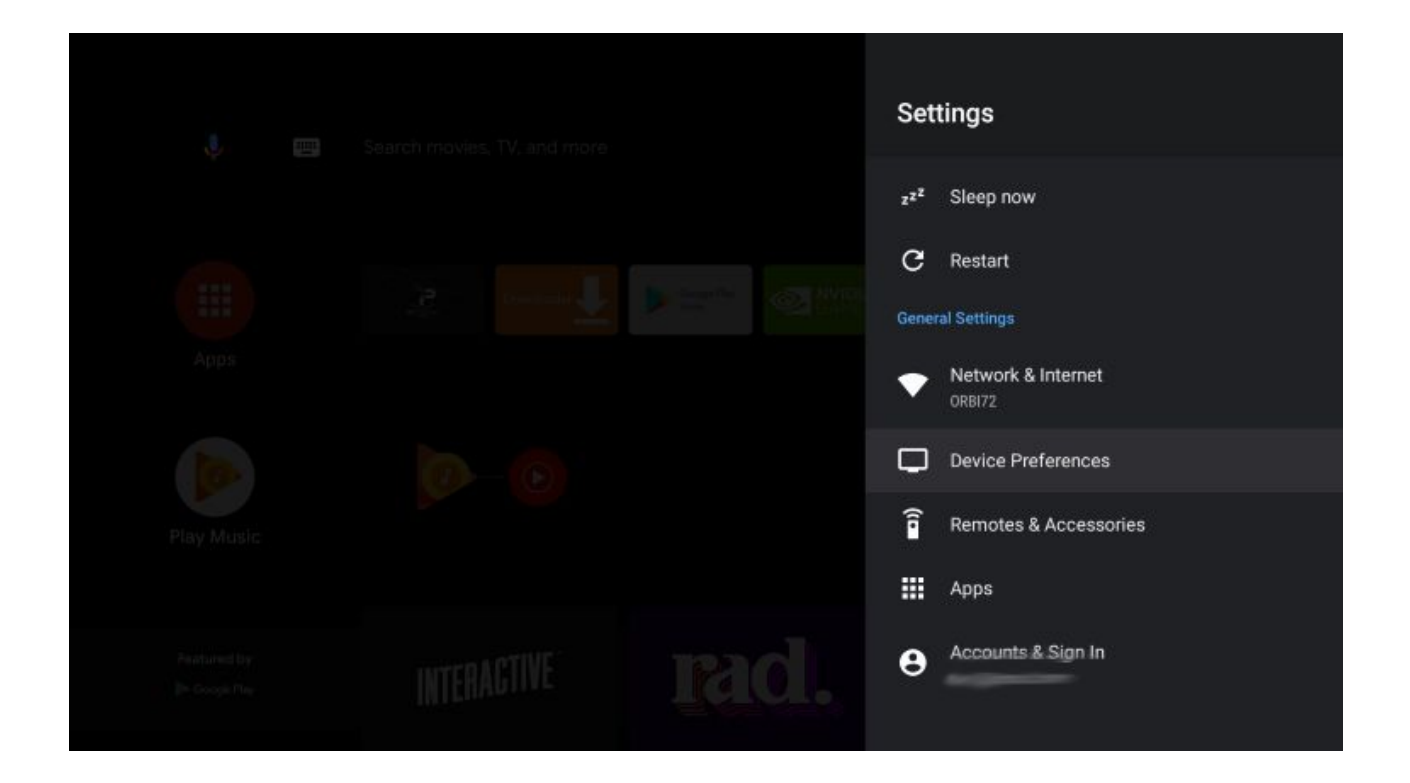

**9.** Choose Security & restrictions.

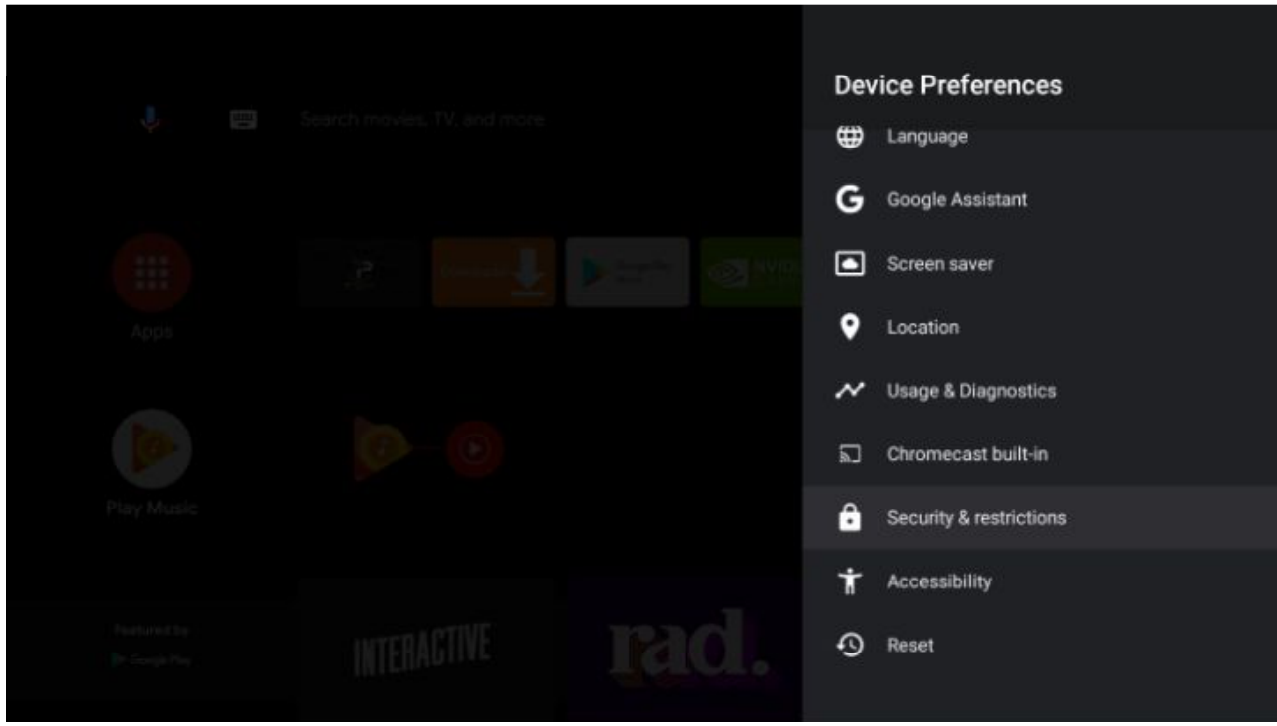

## **10.** Select Unknown sources.

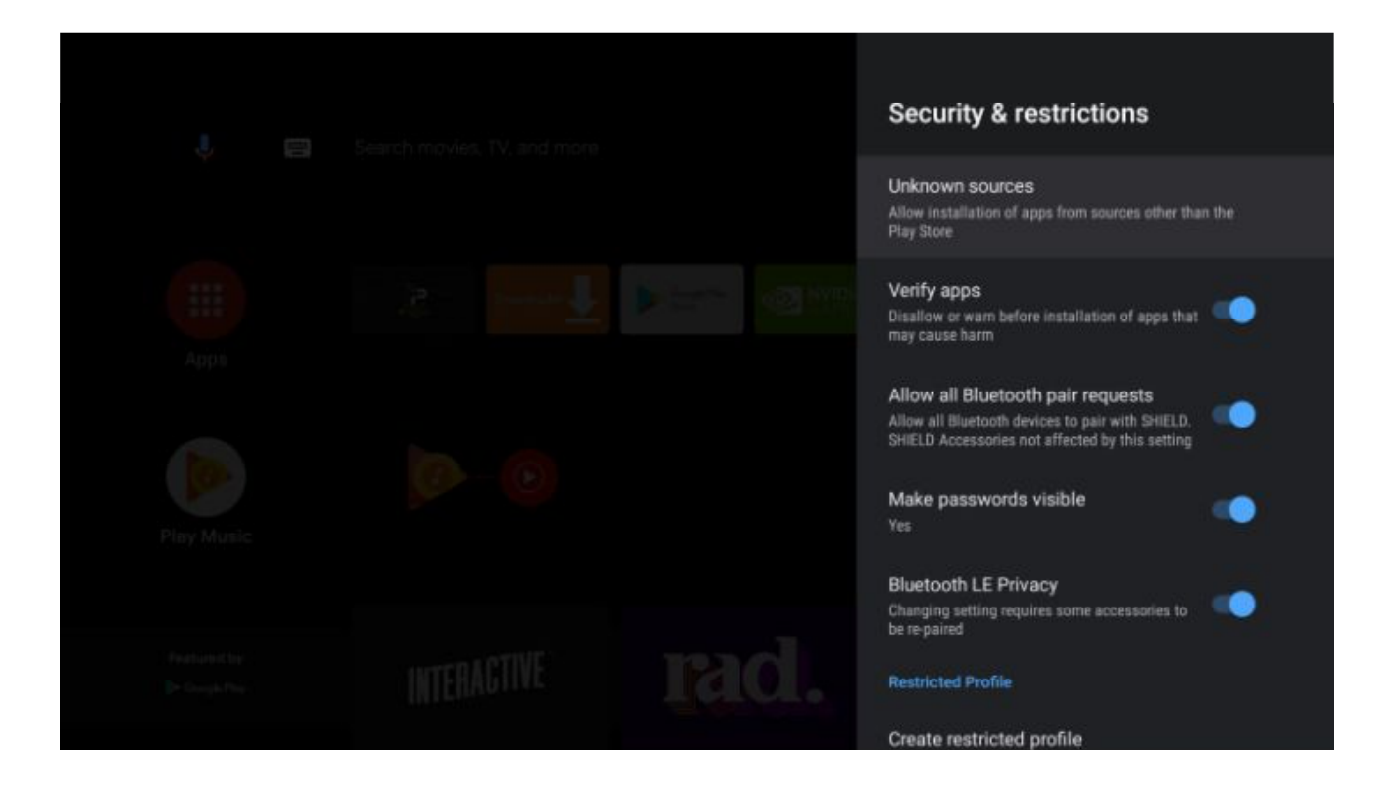

**11.** Within the Install unknown apps screen, click Downloader.

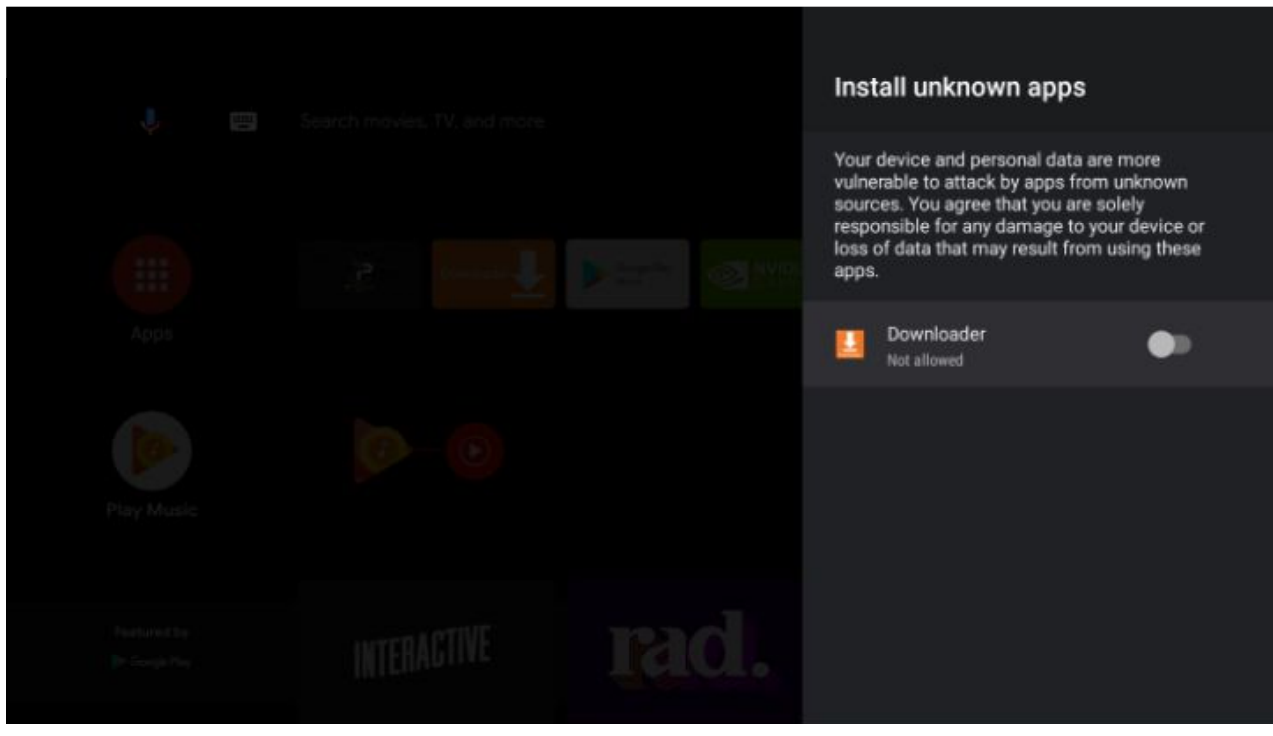

**12.** THATS IT The Downloader app will say allowed